# tado<sup>o</sup>

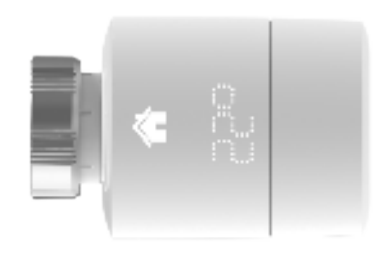

## Handleiding voor installateurs Slimme Radiatorknop

Als je geen installateur bent en je wil tado° zelf installeren, dan krijg je stap-voor-stap instructies op **tado.com/start**

## Internetbridge met de router verbinden **Koppelen**

Ethernet- en USB-kabel aansluiten

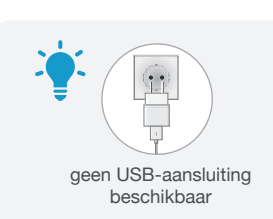

Koppelknop indrukken om de koppelingsmodus te activeren Zodat andere apparaten zich met de

 $\frac{1}{2}$  pairing

cloud router power**Antonio 1769** 

Internetbridge kunnen verbinden

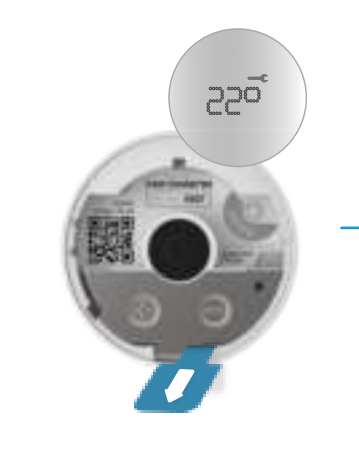

Verwijder de batterijstrip om het apparaat te activeren

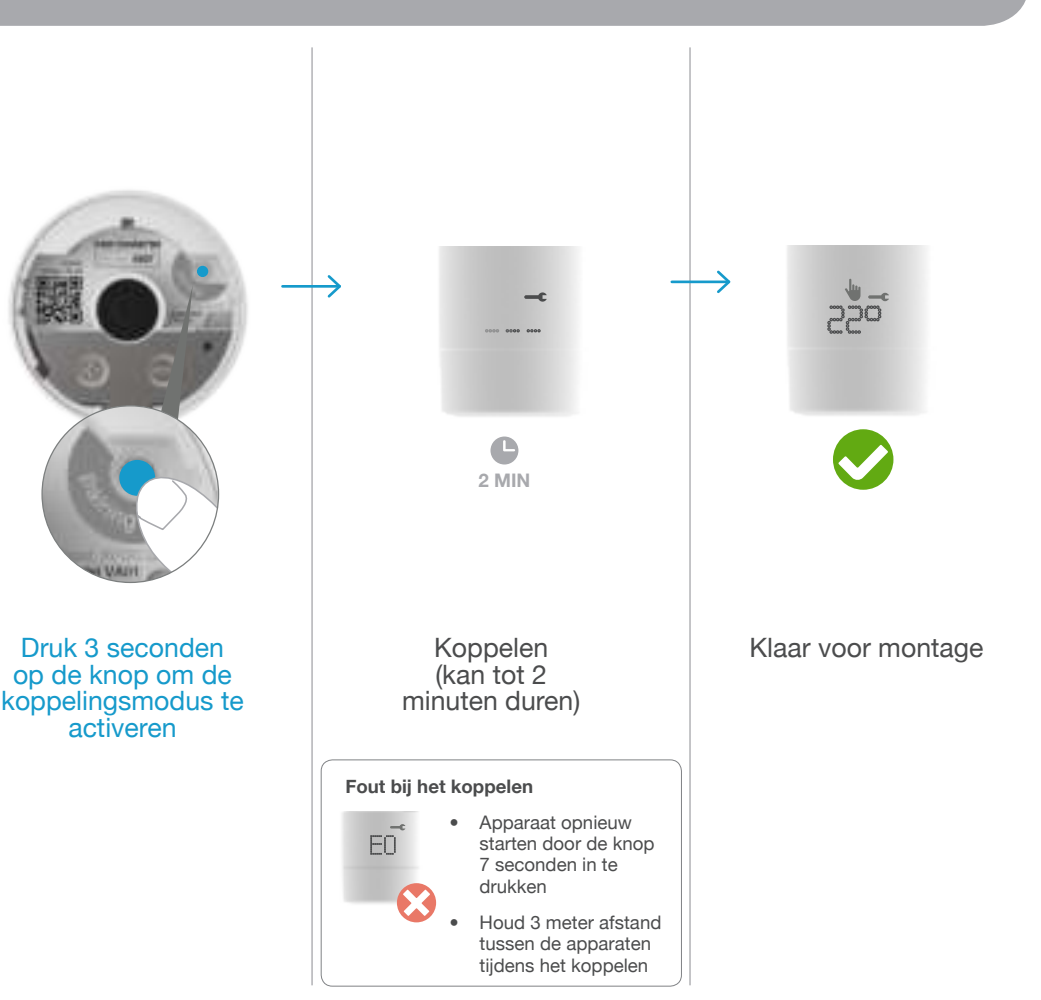

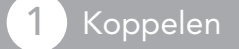

adaptermontage

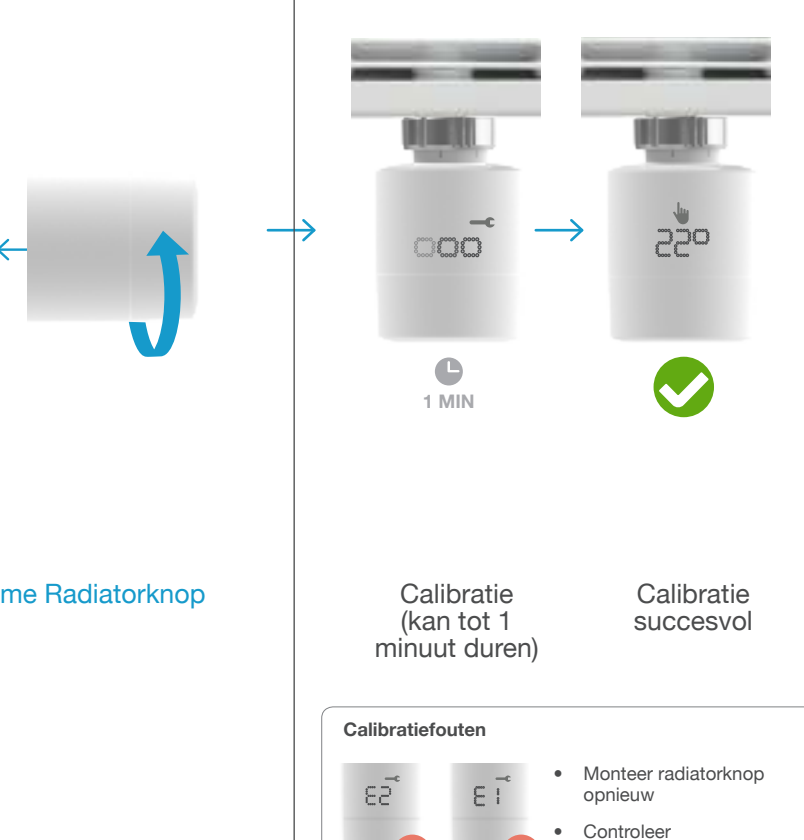

#### Plaats van installatie documenteren

#### Deactiveer de koppelingsmodus<br>na de laatste installatie 2 Montage voorbereiden aan de laatste installatie van de laatste installatie van de laatste installatie van de laatste installatie van de laatste installatie van de laatste installatie van de laatste installatie van de laa

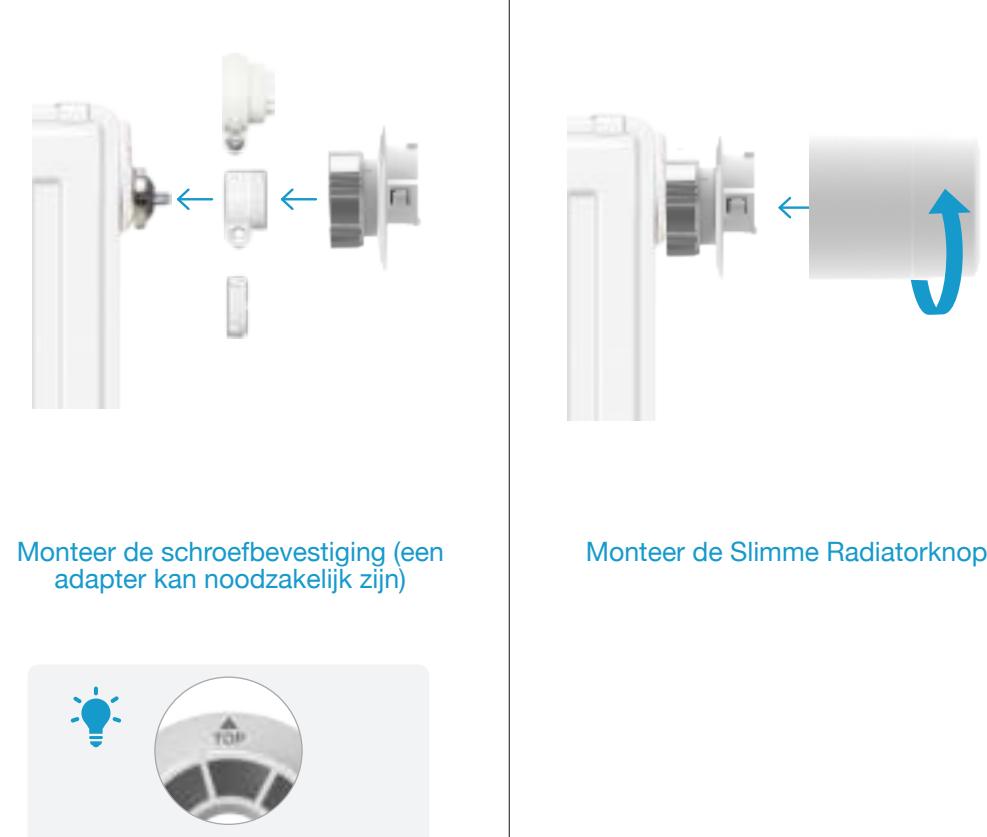

### **(2)** Montage voorbereiden **1989** Montage

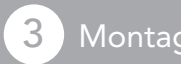

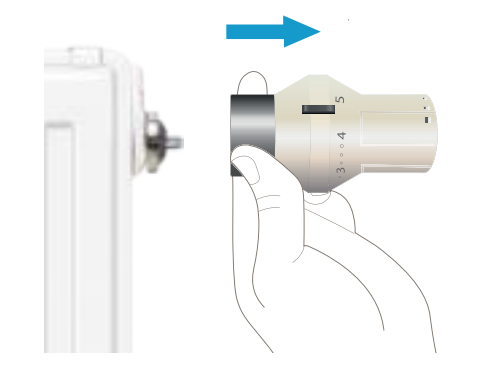

Koppel de oude radiatorknop los

Stel de richting van de display in

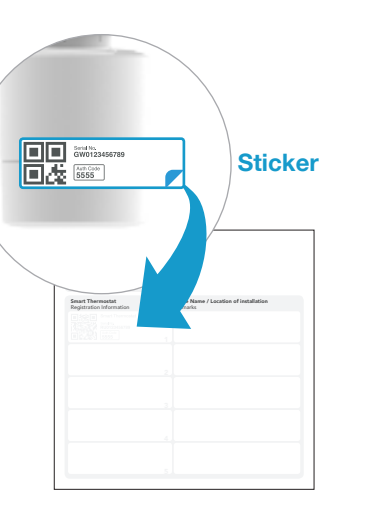

Kleef het label in de lijst Mijn Apparaten en noteer de plaats van installatie van het apparaat

Druk op de koppelknop van de Internetbridge om de koppelingsmodus te deactiveren

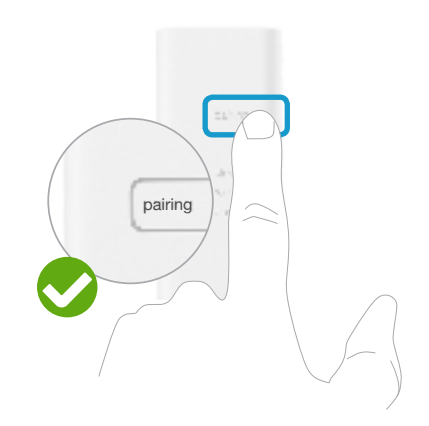